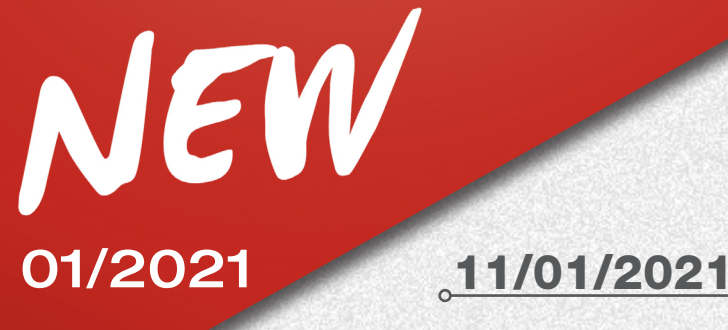

# **TECO 920**

# Subject: New functions and software improvements

# AUTOTRACKING function for automatic target tracking

We are glad to inform you that the new function for automatic target tracking is available for TECO 920 wheel aligner.

Thanks to the new accessory KIT ALIGNER AUTOTRACKING codice 8-34900071 you can work even more efficiently.

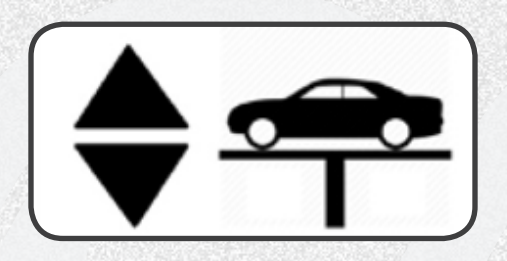

## Operation:

If the **AUTOTRACKING** enabling is active, the beam automatically follows the target level during wheel alignment measurement and adjustment steps.

The rest position of cameras is at the top.

During ROC steps, cameras automatically move down to engage the 4 or 2 targets (for 2-target mode).

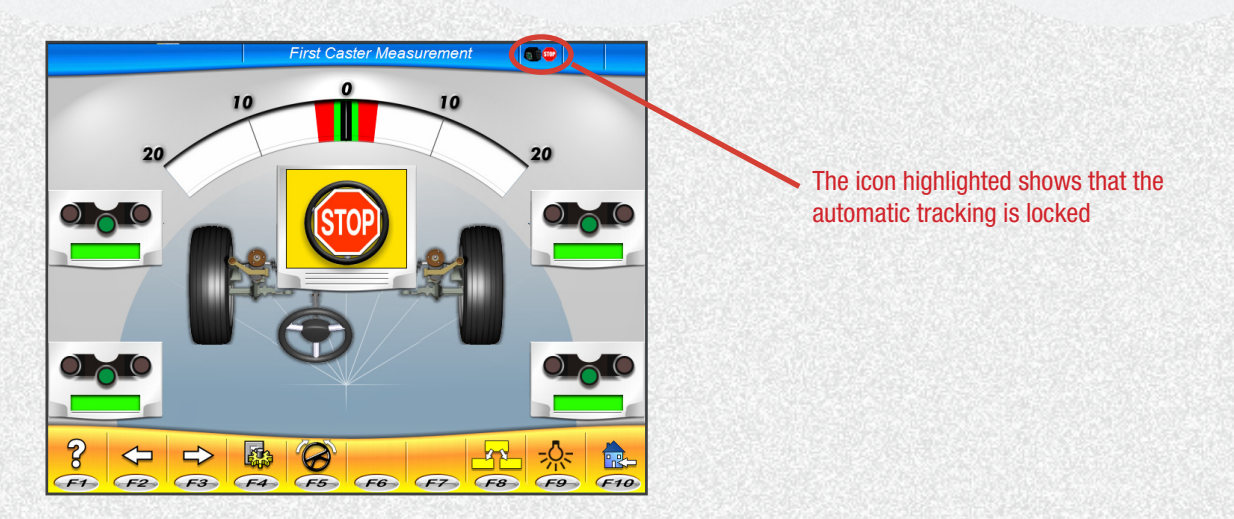

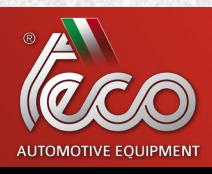

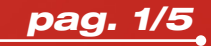

# NEW 11/01/2021 TECO 920

After engaging the targets, camera movement is locked until the dynamic data summary page, to allow performing all the initial alignment steps.

The automatic movement of the beam is reactivated when the data summary page is accessed.

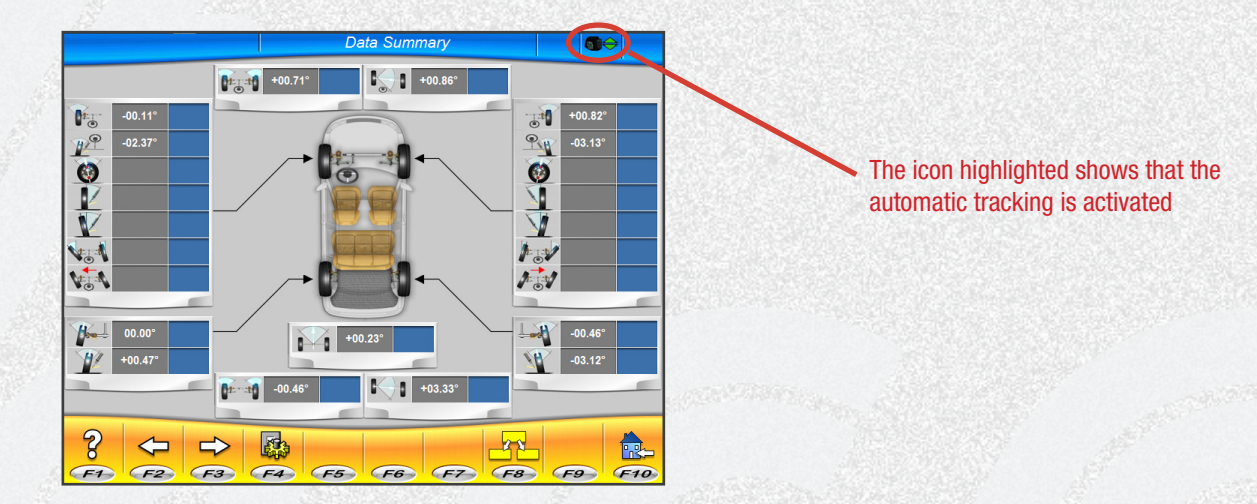

In this page, if the hoist is lifted, cameras will follow the targets. The automatic tracking is locked when the optimum measurement position is reached. The automatic tracking is always active, even when switching from front to rear adjustment page.

The operating status of the automatic tracking is indicated by the following icons:

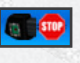

Automatic tracking locked

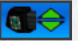

Automatic tracking active

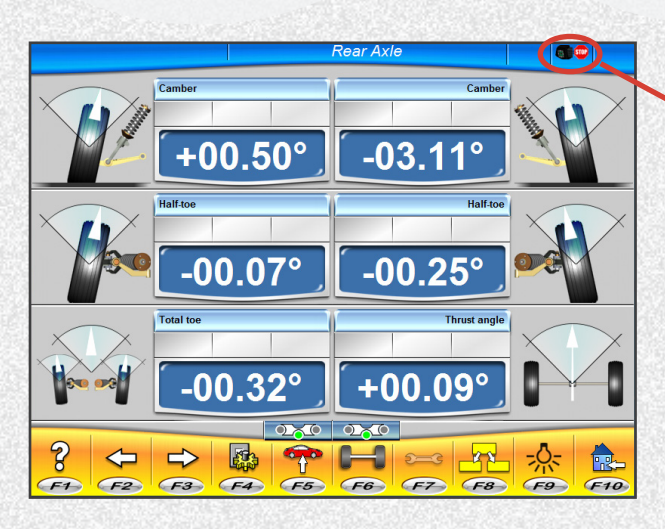

The icon highlighted shows that the automatic tracking is locked

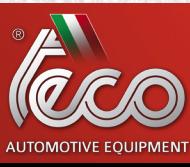

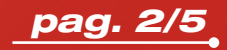

# NEW 11/01/2021 TECO 920

In the adjustment pages, it is possible to change the hoist position in two modes:

1) Activate tracking by clicking on the icon  $\Box$ , which will change its status to  $\Box \leftrightarrow$ , to indicate that the automatic tracking is enabled. Then move the hoist to the desired height. The beam will automatically follow the targets in the new position.

2) Activate the hoist, bringing it to the desired height. This will cause the link error, as shown in the following image:

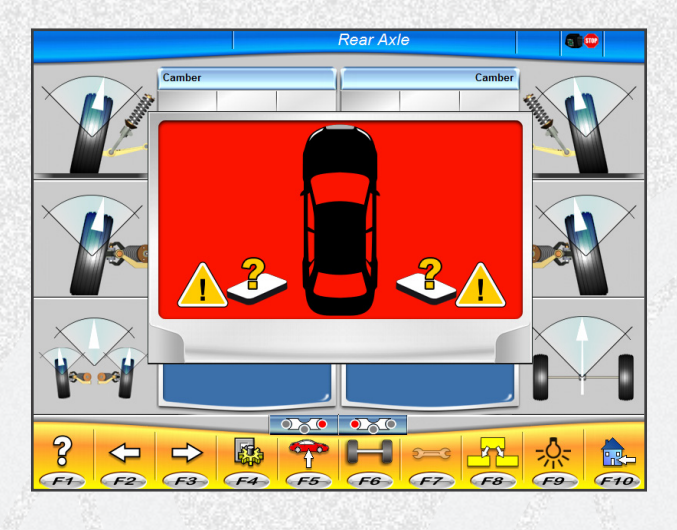

Press PAG\_UP or PAG\_DOWN keys on the keyboard to activate the automatic tracking function and launch the up or down target search.

- · Press PAG\_UP to launch the target search upwards.
- · Press PAG\_DOWN to launch the target search downwards.

# Rest position:

At the end of the alignment job the beam stops in the upper column position.

# Manual operation:

It is possible to lock the automatic movement with the key "0" of the numerical keypad and continue with manual movement using PAG\_UP and PAG\_DOWN. keys

- · Press PAG\_UP to manually move the beam upwards.
- · Press PAG\_DOWN to manually move the beam downwards.

The automatic tracking function is restored at the end of the alignment job.

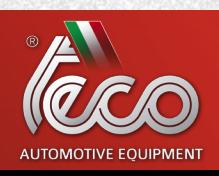

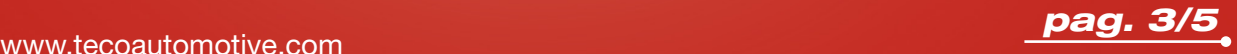

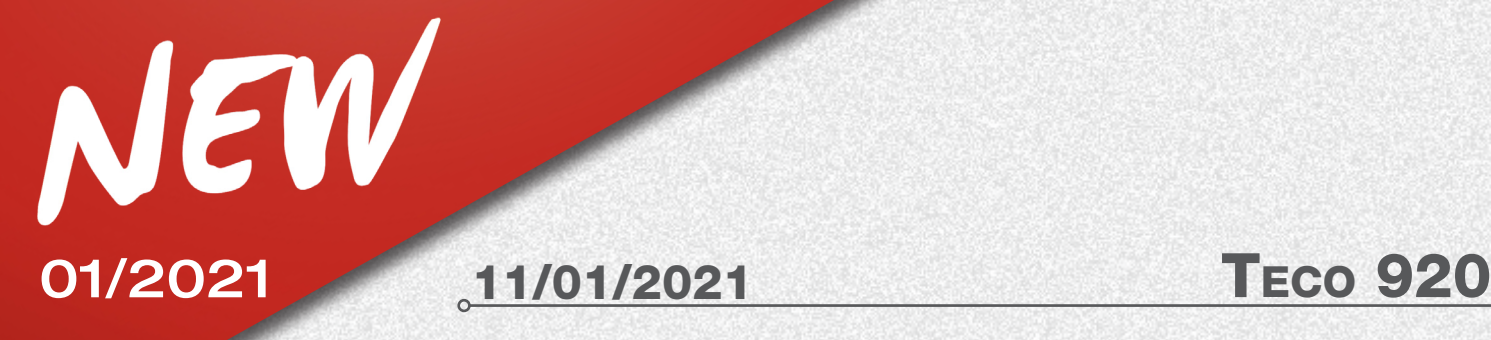

## Maintenance:

If it is necessary to perform extraordinary movements or maintenance operations, in the main page, press the key "2" on the numerical keypad to move the beam fully upwards, press the key "3" on the numerical keypad to move the beam fully downwards.

## TWO-TARGET WHEEL ALIGNMENT PROCEDURE:

This procedure allows to align only the front axle of the vehicle. It is suitable for caravans or vans where it is not possible to mount the brackets and the targets on the rear axle because of the vehicle fairing.

1) Mount the 2 front targets only.

If the automatic target tracking function is active, the following new icons are shown in the ROC selection page.

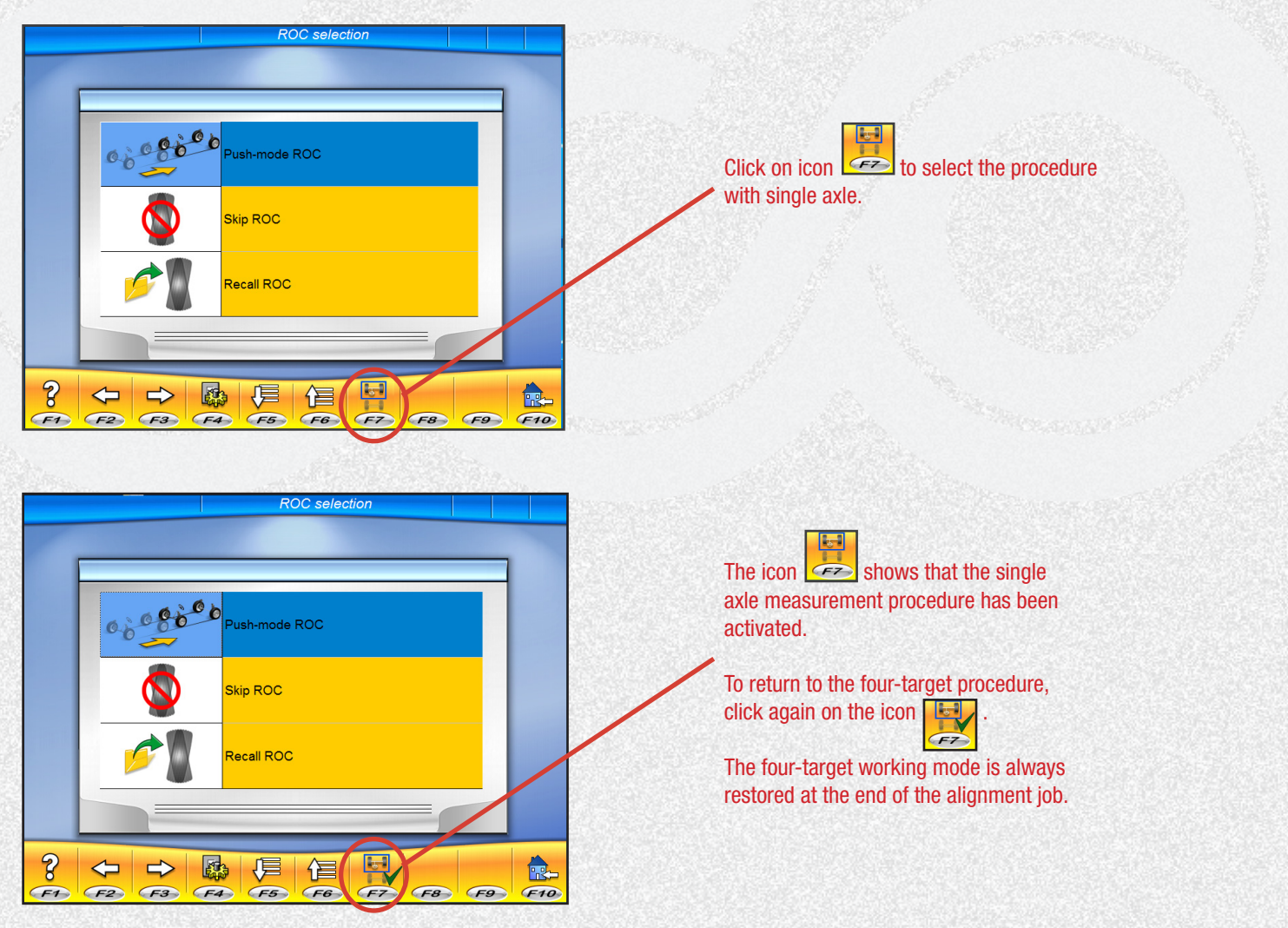

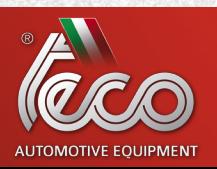

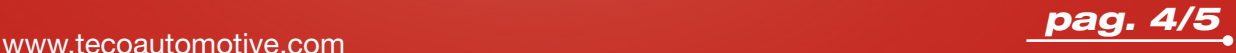

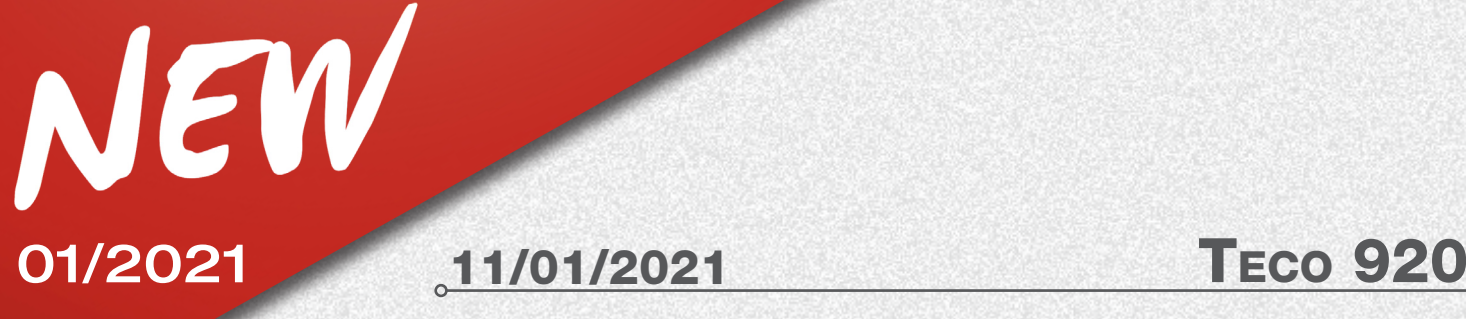

2) Select ROC mode and continue.

- 3) Perform steering.
- 4) Adjust the front axle.
- 5) If necessary, perform the second steering.
- 6) Adjust the front axle.
- 7) The procedure is ended in the Print page.

For further information, refer to the user manual of the wheel aligner and the instruction for additional function enabling, code 4-901117.

# WHEEL ALIGNER SOFTWARE IMPROVEMENTS

In view of a continuous research and improvement of the software, starting from version 03.04.00 the following the features have been added:

- New AUTOTRACKING function.
- New 2-target wheel alignment procedure, integrated with AUTOTRACKING function.

• Software update and additional function enabling procedures have been improved, with on-screen guided information for the operator.

Nexion S.p.A. *Sales & Marketing Dpt.*

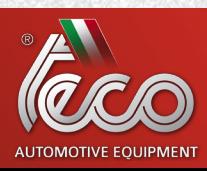

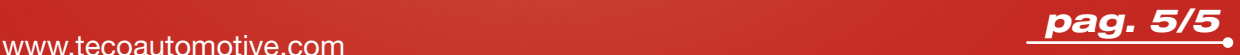